# **Ersa i-CON 2 & i-CON 2V**

## **Lötstation**

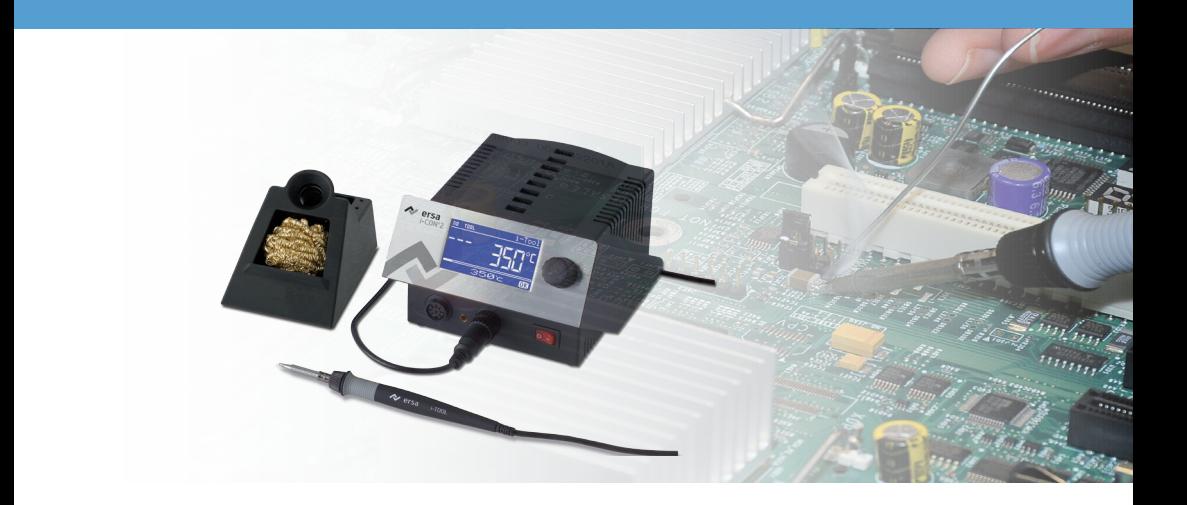

**Kurzanleitung**

Leonhard-Karl-Str. 24 Fax +49 9342/800-252

**Ersa GmbH** Telefon +49 9342/800-147 97877 Wertheim/Germany Mobil +49 171 2418468 (24 h Hotline) www.ersa.com service.tools@kurtzersa.de

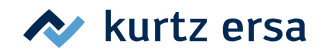

## Inhalt

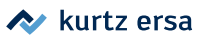

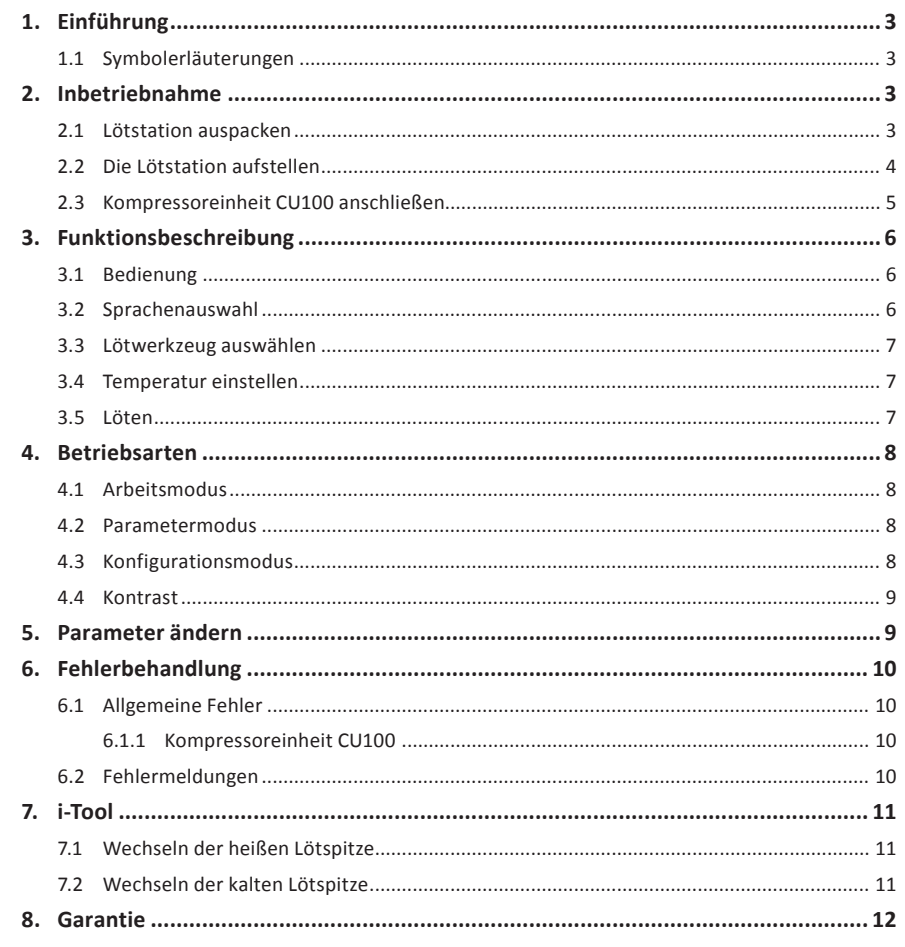

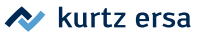

## **1. Einführung**

Diese Kurzanleitung soll Ihnen eine schnelle Nachschlagemöglichkeit bei der Arbeit mit der i-CON 2 ermöglichen.

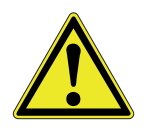

Die Kurzanleitung ersetzt nicht die auf der mitgelieferten Produkt-CD enthaltene Betriebsanleitung!

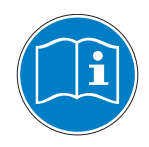

Lesen Sie deshalb die Betriebsanleitung, bevor Sie das Gerät zum ersten Mal bedienen. Beachten Sie insbesondere die dort aufgeführten Sicherheitshinweise!

Bewahren Sie sämtliche Anleitungen an einem, für alle Benutzer jederzeit zugänglichen Ort auf!

#### **1.1 Symbolerläuterungen**

In dieser Kurzanleitung verwenden wir folgende Symbole:

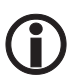

Hiermit werden Textpassagen gekennzeichnet, die Erläuterungen, Informationen oder Tipps enthalten.

- Dieses Zeichen markiert
- Tätigkeiten, die Sie durchführen müssen, oder
- Anweisungen, die unbedingt einzuhalten sind.

## **2. Inbetriebnahme**

## **2.1 Lötstation auspacken**

Bitte prüfen Sie den Inhalt der Verpackung auf Vollständigkeit anhand Ihres Lieferscheines. Sollten die darin aufgezählten Komponenten beschädigt oder unvollständig sein, so setzen Sie sich bitte mit Ihrem Lieferanten in Verbindung.

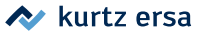

## **2.2 Die Lötstation aufstellen**

- Die Lötstation an einem trockenen Ort auf einer ebenen Fläche aufstellen, Ablageständer neben die Lötstation stellen.
- Überprüfen Sie vor dem Einschalten, ob die Netzspannung mit dem auf dem Typenschild angegebenem Wert übereinstimmt.
- Korrekten Sitz der Lötspitze überprüfen.
- Die Lötstation am Netzschalter ausschalten.

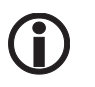

An die Lötstation können zwei Lötwerkzeuge angeschlossen werden. Beachten Sie hierzu folgende Abbildung:

#### **i-CON 2:**

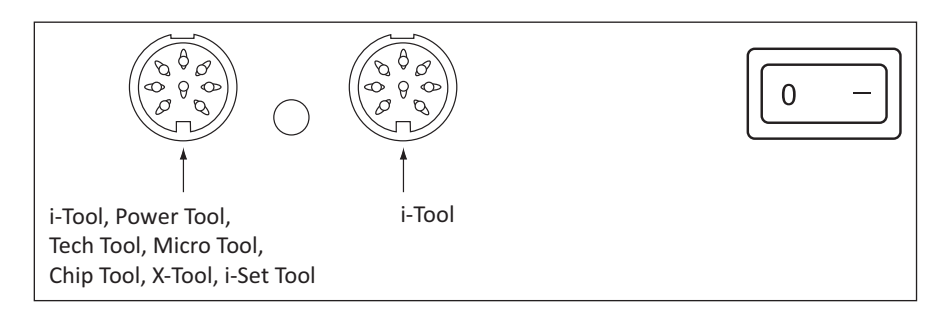

#### **i-CON 2V:**

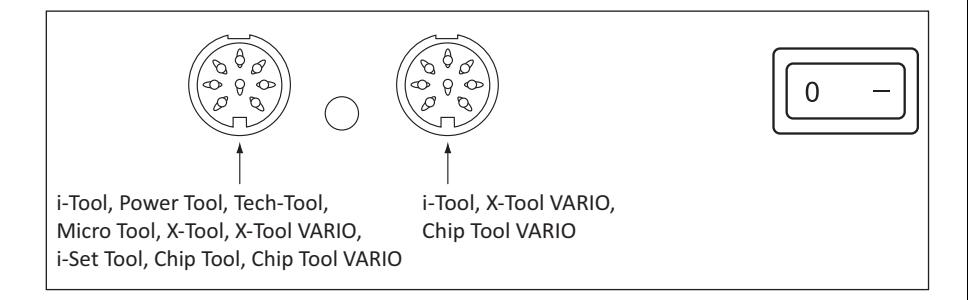

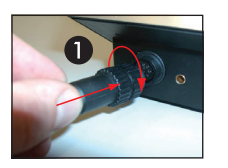

- Das Lötwerkzeug mit der Station verbinden **1.** Dazu Stecker in Buchse einstecken und Verschluss arretieren. Lötwerkzeug im Ablageständer ablegen
- Auf korrekten Sitz des Steckers in der Anschlussbuchse achten. Der Stift  $(2)$  im Stecker muss mit der Nut  $(3)$ in der Anschlussbuchse übereinstimmen.

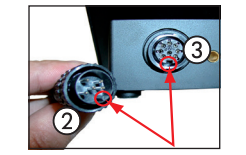

- Netzanschlussleitung mit Lötstation und Netzsteckdose verbinden.
- Die Lötstation einschalten.

**Achtung!** Verbrennungsgefahr! Die angeschlossenen Lötwerkzeuge werden sofort nach dem Einschalten geheizt!

## **2.3 Kompressoreinheit CU100 anschließen**

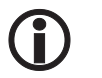

Die Kompressoreinheit CU100 wird nur für den Betrieb der Entlötkolben benötigt.

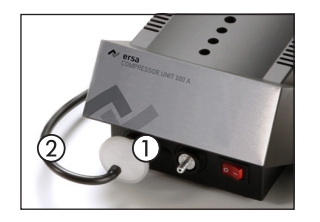

- Netzschalter der Lötstation und der Kompressoreinheit auf "0" stellen.
- Netzstecker der Kompressoreinheit einstecken.
- $\blacksquare$  Vorfilter  $(1)$  auf den Vakuumanschluss (VAC) Kompressoreinheit fest aufstecken.
- Vakuumanschluss 2 des X-TOOL/X-TOOL VARIO auf den Vorfilter aufstecken.
- Werkzeug an die Werkzeugbuchse der Lötstation anschließen.
- Kompressoreinheit und Lötstation am Netzschalter einschalten.

■

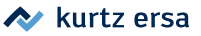

## **3. Funktionsbeschreibung**

#### **3.1 Bedienung**

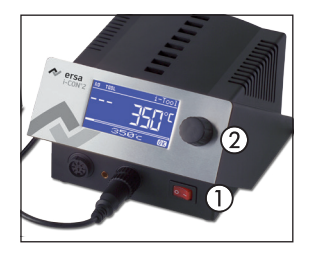

Das Ein/Ausschalten der Lötstation wird durch den auf der Frontseite befindlichen Schalter ① ausgeführt. Wenn die Lötstation eingeschaltet ist, leuchtet der Schalter rot. Die Bedienung der Lötstation erfolgt durch einen Drehgeber ② mit Tastfunktion (Druckfunktion). Dieser trägt den Namen i-OP. Der i-OP ermöglicht es, gewünschte Funktionen auszuwählen oder Werte zu verändern. Rechtsdrehen führt dabei zu höheren Werten und linksdrehen zu niedrigeren.

Langsames Drehen ändert in Einer-Schritten. Schnelles Drehen ändert in 10/50/100er Schritten die ausgewählten Werte (abhängig vom jeweiligen Parameter). Der i-OP verfügt zusätzlich noch über eine Tastfunktion. Durch diese Tastfunktion (Drücken) werden die ausgewählten Parameter und Werte bestätigt und so für die Station wirksam. Zusätzlich können Sie durch diese Tastfunktion die angeschlossenen Tools wechselseitig auswählen. Die Darstellung aller Einstellschritte und Messwerte erfolgt im Klartext in einem übersichtlichen Anzeigefenster, dem "Display".

#### **3.2 Sprachenauswahl**

Um die Landessprache auszuwählen müssen Sie folgendes tun:

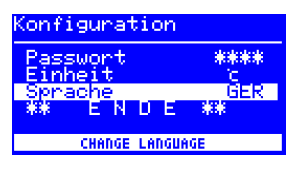

- die Lötstation ausschalten
- den i-OP drücken und festhalten
- die Lötstation wieder einschalten
- den i-OP so lange festhalten, bis Sie einen Piepston hören, jetzt den i-OP loslassen.

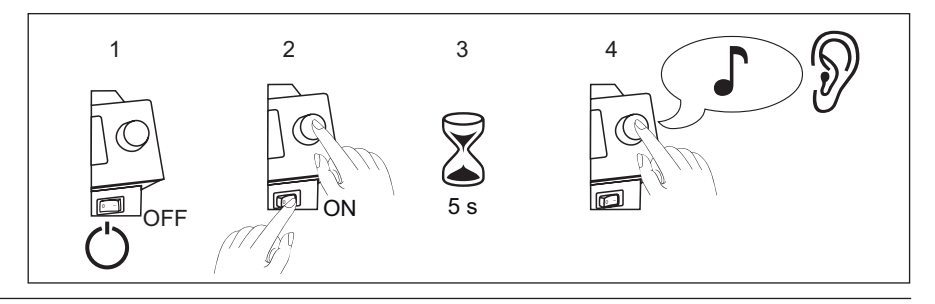

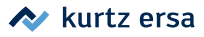

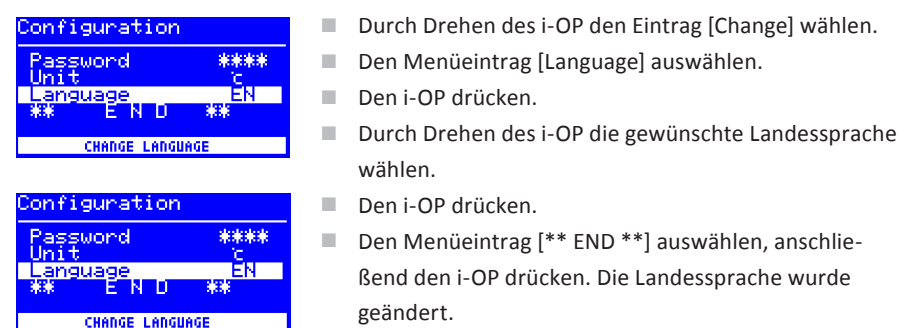

## **3.3 Lötwerkzeug auswählen**

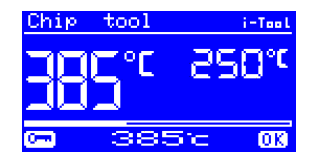

■ Das gewünschte Lötwerkzeug durch Drücken des i-OP auswählen. Wiederholtes Drücken des i-OP aktiviert entweder das links oder das rechts angeschlossene Lötwerkzeug.

#### **3.4 Temperatur einstellen**

- Durch Drehen des i-OP die gewünschte Lötspitzentemperatur einstellen.
- Den i-OP drücken, um die Einstellung zu übernehmen.

#### **3.5 Löten**

■ Führen Sie einige Probelötungen durch.

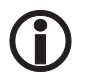

Wenn Sie mit dem Ergebnis nicht zufrieden sind, können Sie die Parameter an Ihre Anforderungen anpassen. Lesen Sie hierzu die folgenden Abschnitte

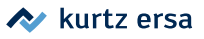

## **4. Betriebsarten**

## **4.1 Arbeitsmodus**

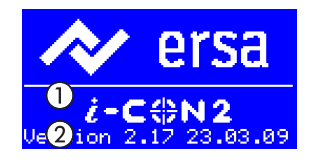

Nach dem Einschalten der Station erscheint für ca. 2 Sekunden der Einschaltdialog. Dieser zeigt die Stationsbezeichnung  $(1)$  und Softwareversion  $(2)$  der i-CON 2. Anschließend wechselt die Station automatisch in den Arbeitsmodus.

#### **4.2 Parametermodus**

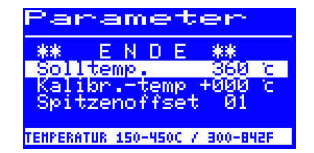

Durch Drücken und Halten des i-OP für ca. 2 Sekunden wird der Parametermodus für das Lötwerkzeug aktiviert.

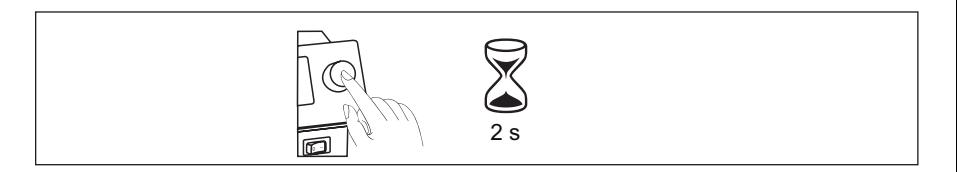

## **4.3 Konfigurationsmodus**

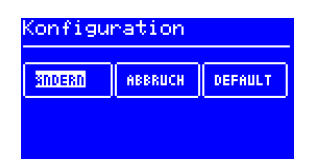

In den Konfigurationsmodus gelangen Sie, indem Sie beim Einschalten der i-CON 2 den i-OP für 5 Sekunden gedrückt halten.

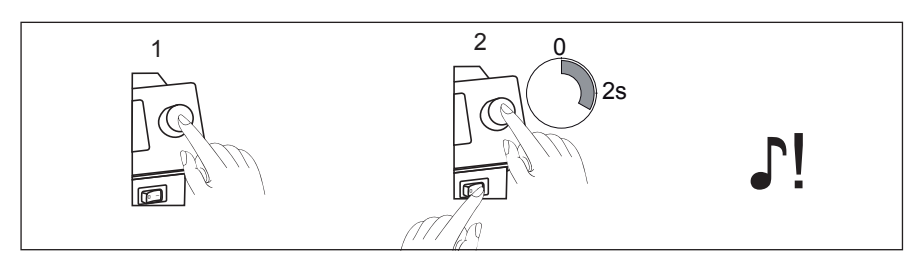

Über eine Drehbewegung und dem entsprechenden Drücken kann die Station konfiguriert oder mit der Werkseinstellung neu beschrieben werden.

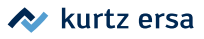

## **4.4 Kontrast**

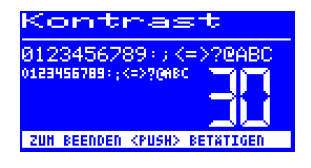

Um den Kontrast am Display individuell an die jeweilige Arbeitsumgebung einzustellen, gehen Sie wie folgt vor:

■ Die Station einschalten und sofort eine Drehbewegung mit dem i-OP durchführen. Dies aktiviert den Kontrast-Modus:

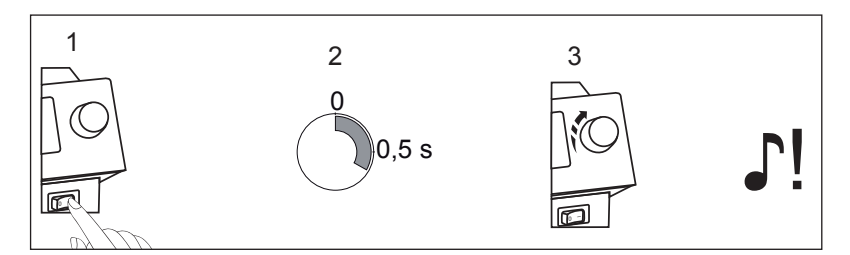

Der Buzzer signalisiert durch einen Ton, dass der Kontrastmodus aktiv ist.

- Den gewünschten Kontrast durch Drehen des i-OP einstellen.
- Bestätigen Sie Ihre Eingabe durch Drücken des i-OP.

#### **5. Parameter ändern**

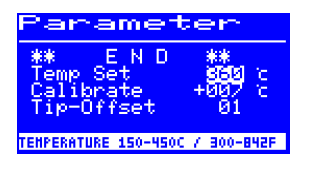

Um den Wert eines Parameters zu ändern, müssen Sie folgendes tun:

- Das Lötwerkzeug, dessen Parameter geändert werden sollen, durch Drücken des i-OP aktivieren.
- Den i-OP drücken und ca. 2 Sekunden halten.
- Den gewünschten Parameter durch drehen des i-OP auswählen.
- Den Cursor durch Drücken des i-OP aktivieren, erneutes Drücken schaltet den Cursor wieder aus.

Bei aktiviertem Cursor wird über die Drehbewegung am i-OP der Wert des Parameters entsprechend verändert

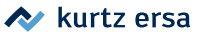

## **6. Fehlerbehandlung**

#### **6.1 Allgemeine Fehler**

Sollte die Lötstation nicht den Erwartungen entsprechend funktionieren, prüfen Sie bitte die folgenden Punkte:

- Ist Netzspannung vorhanden? Netzanschlusskabel richtig mit dem Gerät und der Steckdose verbinden.
- Ist die Sicherung defekt? Die Sicherung befindet sich auf der Rückseite des Gerätes in der Netzanschlussbuchse.
- Beachten Sie unbedingt, dass eine defekte Sicherung auch ein Hinweis auf eine tiefer liegende Fehlerursache sein kann. Einfaches Wechseln der Sicherung ist daher im Allgemeinen nicht ausreichend.
- Ist das Lötwerkzeug korrekt mit der Versorgungseinheit verbunden?

#### **6.1.1 Kompressoreinheit CU100**

- Pumpe der CU100 läuft häufig an? Das Vakuumsystem ist undicht. Überprüfen Sie den dichten Sitz des Dichtstopfens, der Verbindungen und Schläuche.
- Pumpe der CU100 läuft nicht an? Prüfen Sie die Spannungsversorgung. Prüfen sie die Sicherung, die in der rückseitigen Netzanschlussbuches untergebracht ist.

#### **6.2 Fehlermeldungen**

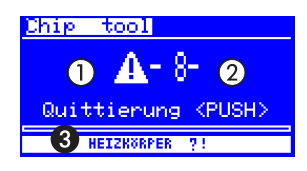

Die i-CON 2 führt selbständig Fehlerdiagnosen durch. Das Ergebnis einer Diagnose wird als Fehlercode ausgegeben: Dabei erscheint das dreieckige Piktogramm ① im Display der Lötstation. Der Fehlercode ② wird als Zahl zwischen 2 und 99 angezeigt.

In der unteren Zeile wird zusätzlich ein Hinweistext ❸ angezeigt. Die Fehlercodes können aus der Fehlercode-Tabelle in der Betriebsanleitung entnommen werden. Fehlermeldungen müssen über den i-OP quittiert werden. Erst nachdem der Fehler beseitigt und quittiert wurde, wird das angeschlossene Lötwerkzeug wieder geheizt.

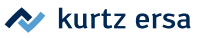

## **7. i-Tool**

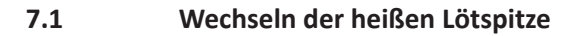

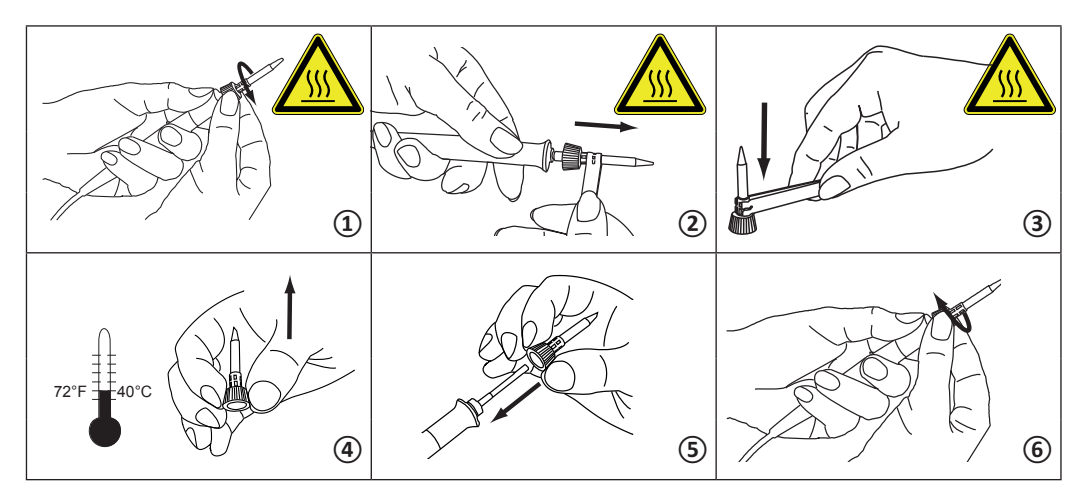

**7.2 Wechseln der kalten Lötspitze**

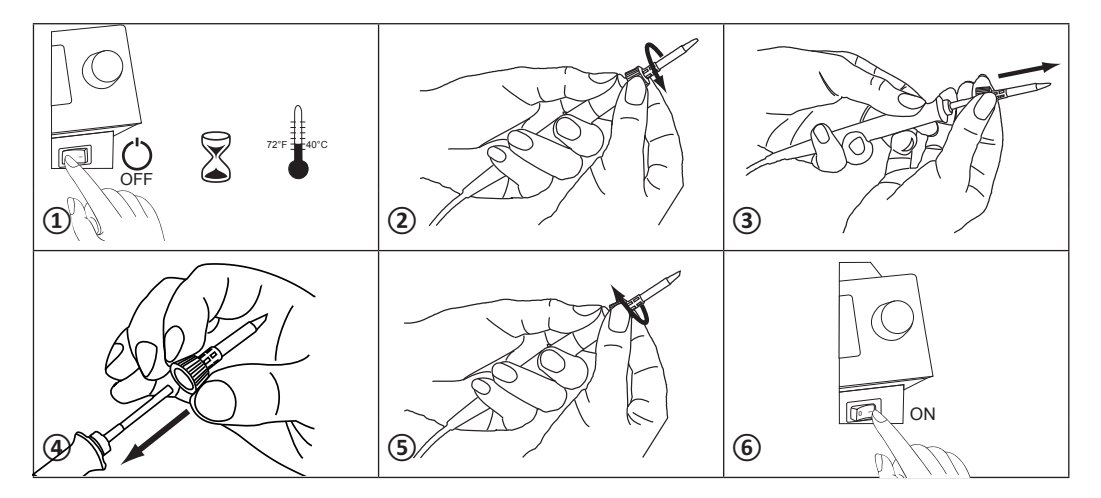

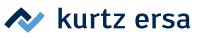

## **8. Garantie**

#### © 08/2014, Ersa GmbH, 3BA00168

Heizkörper und Löt- bzw. Entlötspitzen stellen Verschleißteile dar, welche nicht der Garantie unterliegen. Material- oder fertigungsbedingte Mängel müssen unter Mitteilung der Mängel sowie des Kaufbeleges vor Warenrücksendung, welche bestätigt werden muss, angezeigt werden und der Warenrücksendung beiliegen.

Ersa hat diese Betriebsanleitung mit großer Sorgfalt erstellt. Es kann jedoch keine Garantie in bezug auf Inhalt, Vollständigkeit und Qualität der Angaben in dieser Anleitung übernommen werden. Der Inhalt wird gepflegt und den aktuellen Gegebenheiten angepasst. Alle in dieser Betriebsanleitung veröffentlichten Daten sowie Angaben über Produkte und Verfahren wurden von uns unter Einsatz modernster technischer Hilfsmittel nach besten Wissen ermittelt. Diese Angaben sind unverbindlich und entheben den Anwender nicht von einer eigenverantwortlichen Prüfung vor dem Einsatz des Gerätes. Wir übernehmen keine Gewähr für Verletzungen von Schutzrechten Dritter für Anwendungen und Verfahrensweisen ohne vorherige ausdrückliche und schriftliche Bestätigung. Technische Änderungen im Sinne einer Produktverbesserung behalten wir uns vor.

Im Rahmen der gesetzlichen Möglichkeiten ist die Haftung für unmittelbare Schäden, Folgeschäden und Drittschäden, die aus dem Erwerb dieses Produktes resultieren, ausgeschlossen.

Alle Rechte vorbehalten. Das vorliegende Handbuch darf, auch auszugsweise, nicht ohne die schriftliche Genehmigung der Ersa GmbH reproduziert, verändert, übertragen oder in eine andere Sprache übersetzt werden.